## Skype –

## онлайн - платформа

#### 1 этап Скачать программу

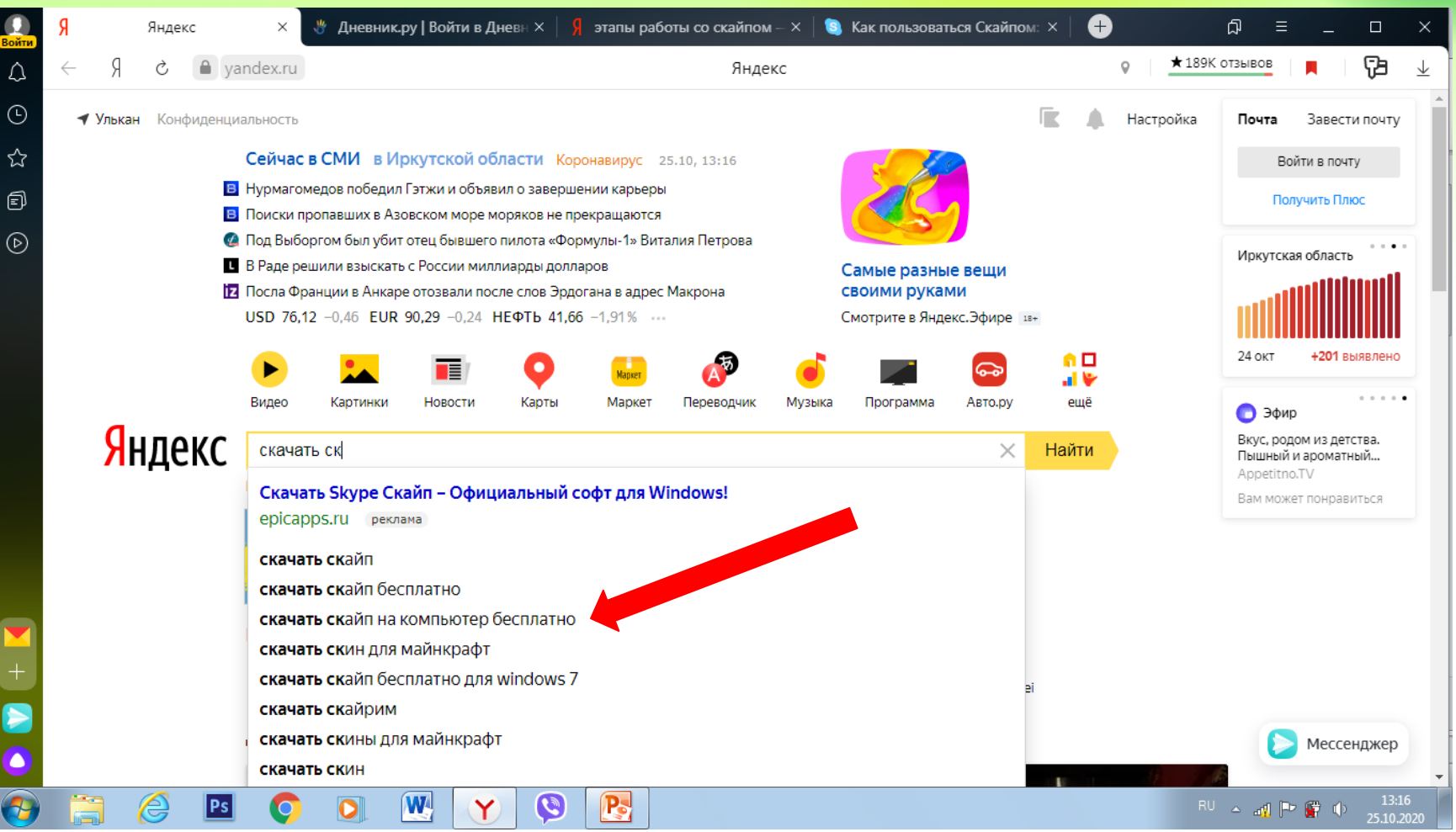

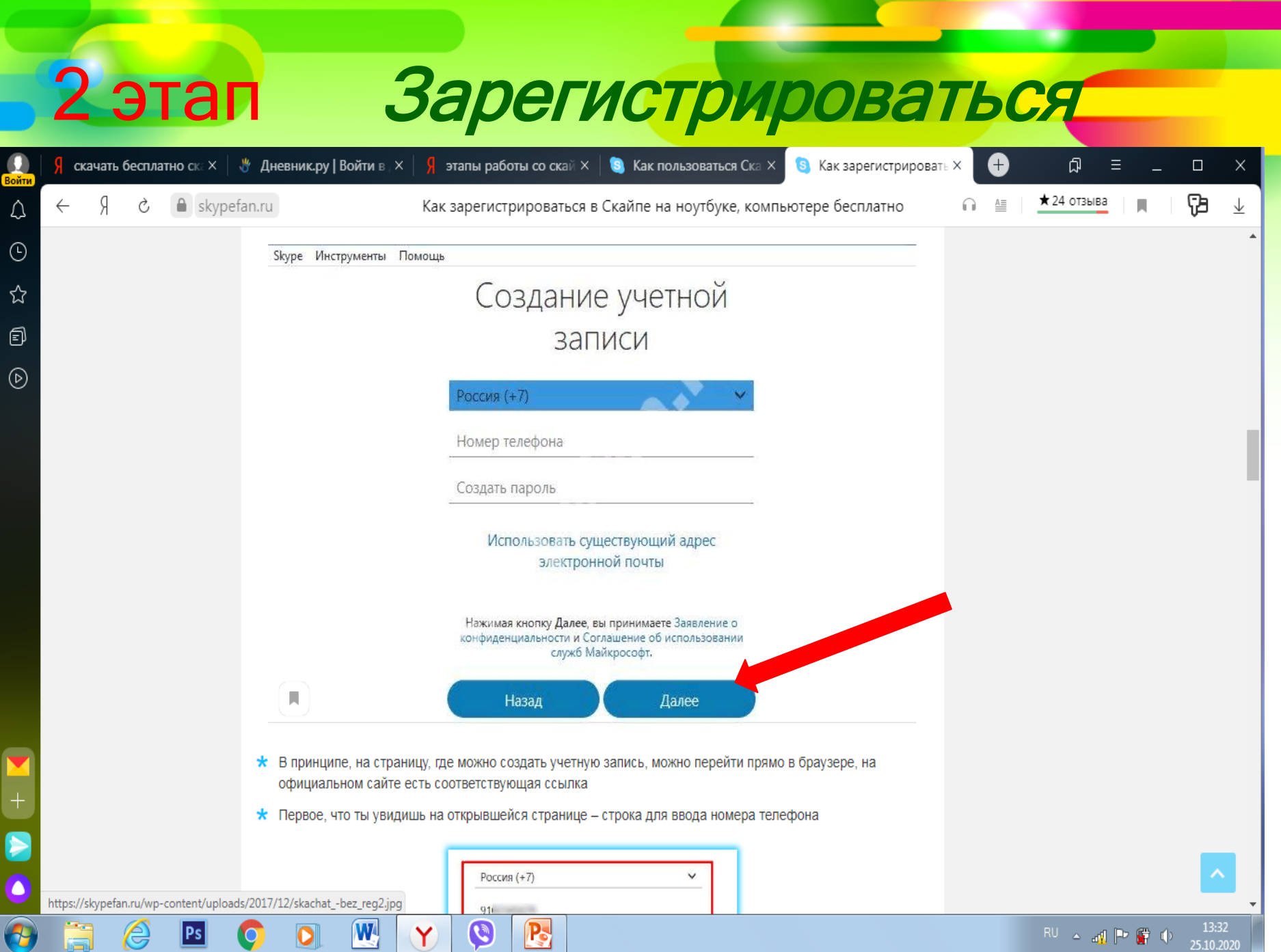

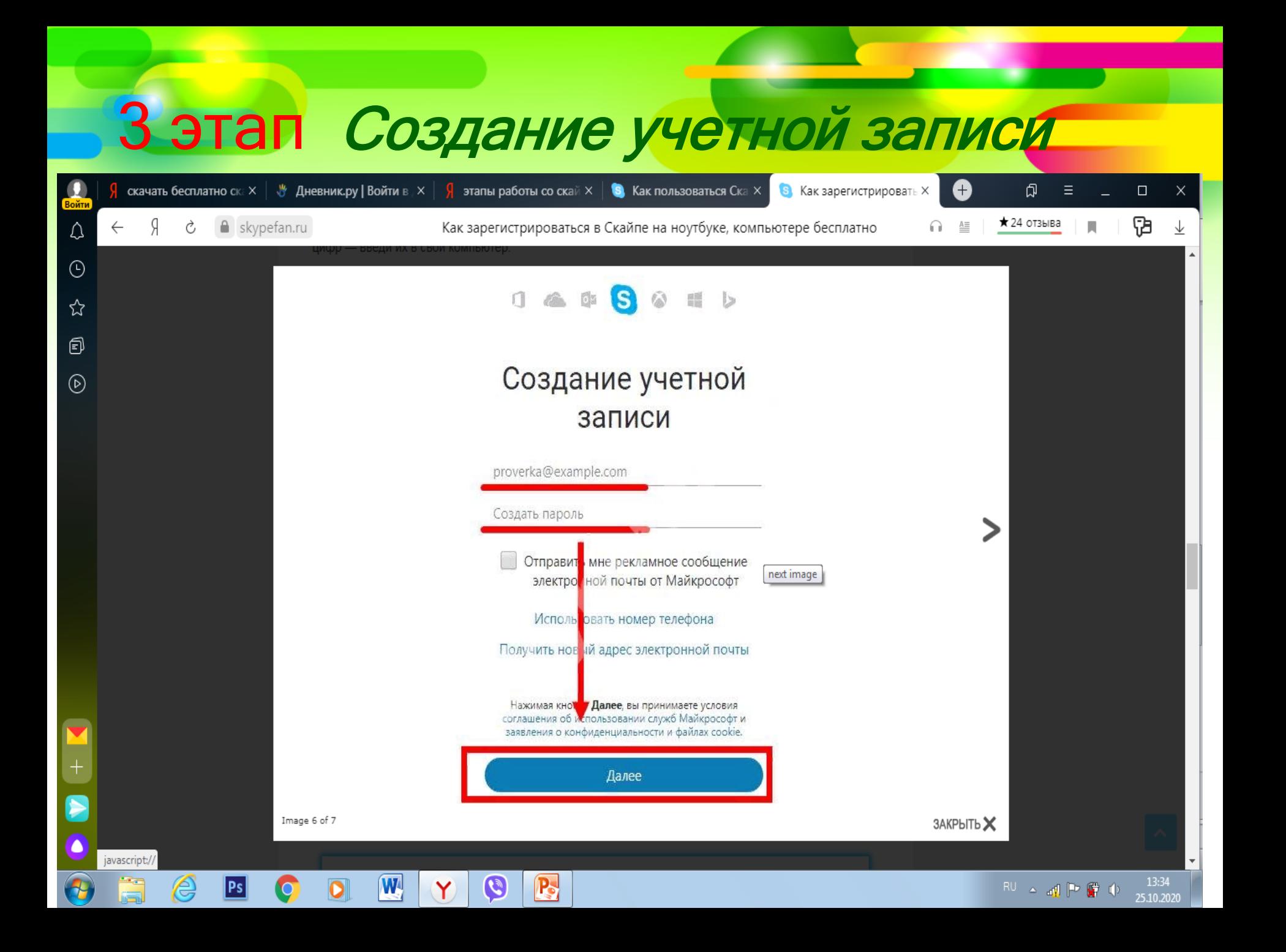

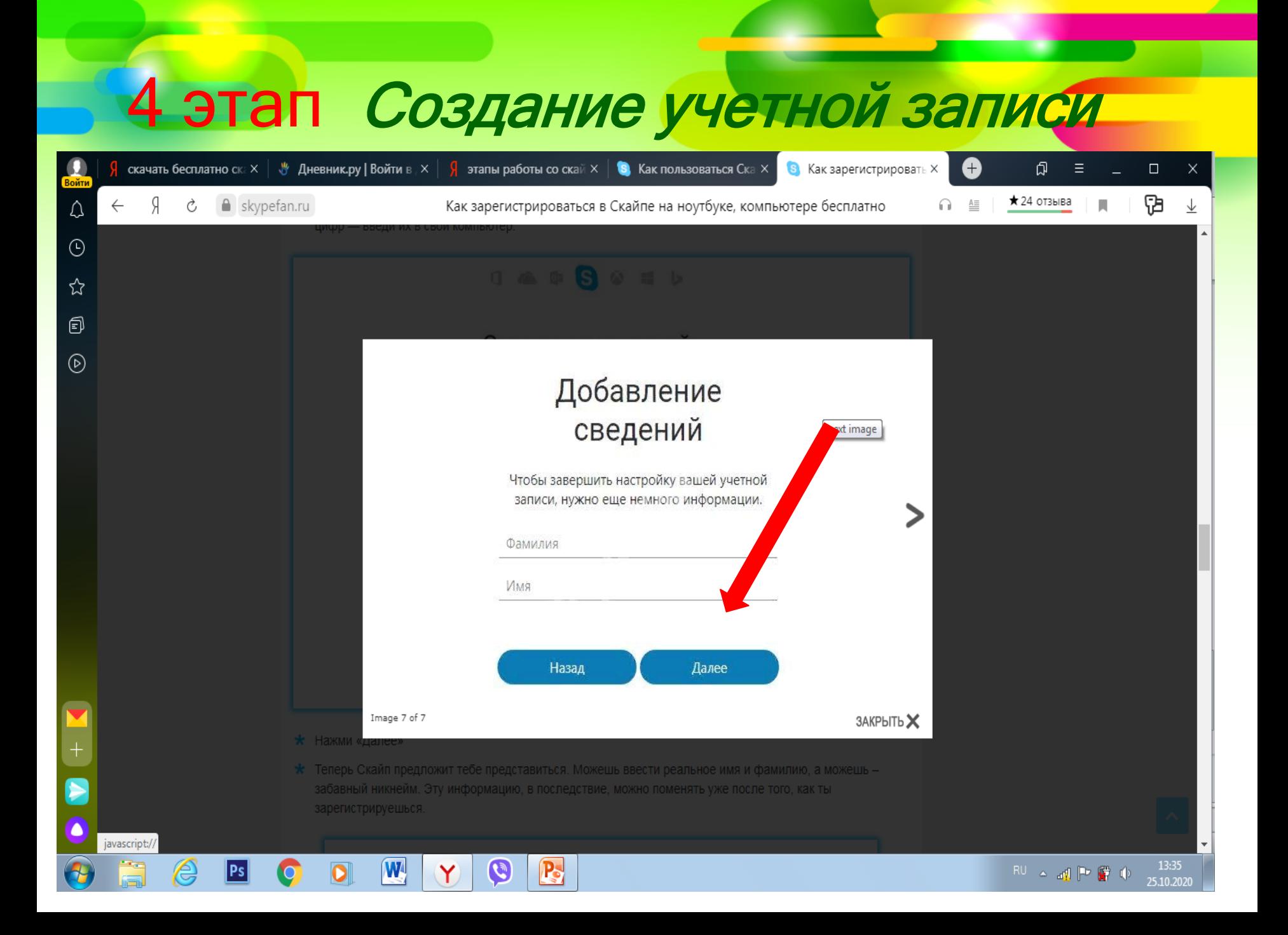

#### 5 этап Настройка профиля

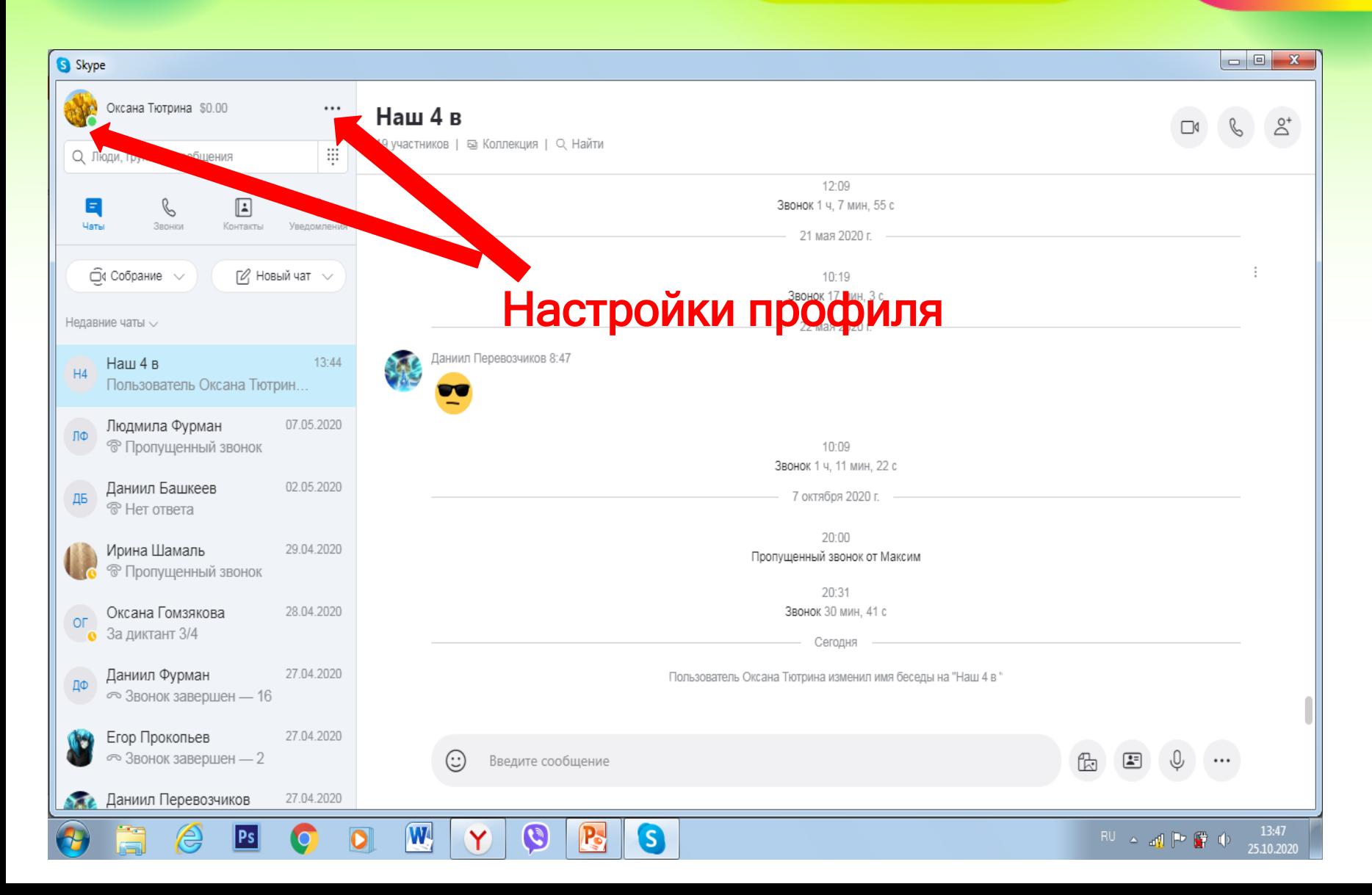

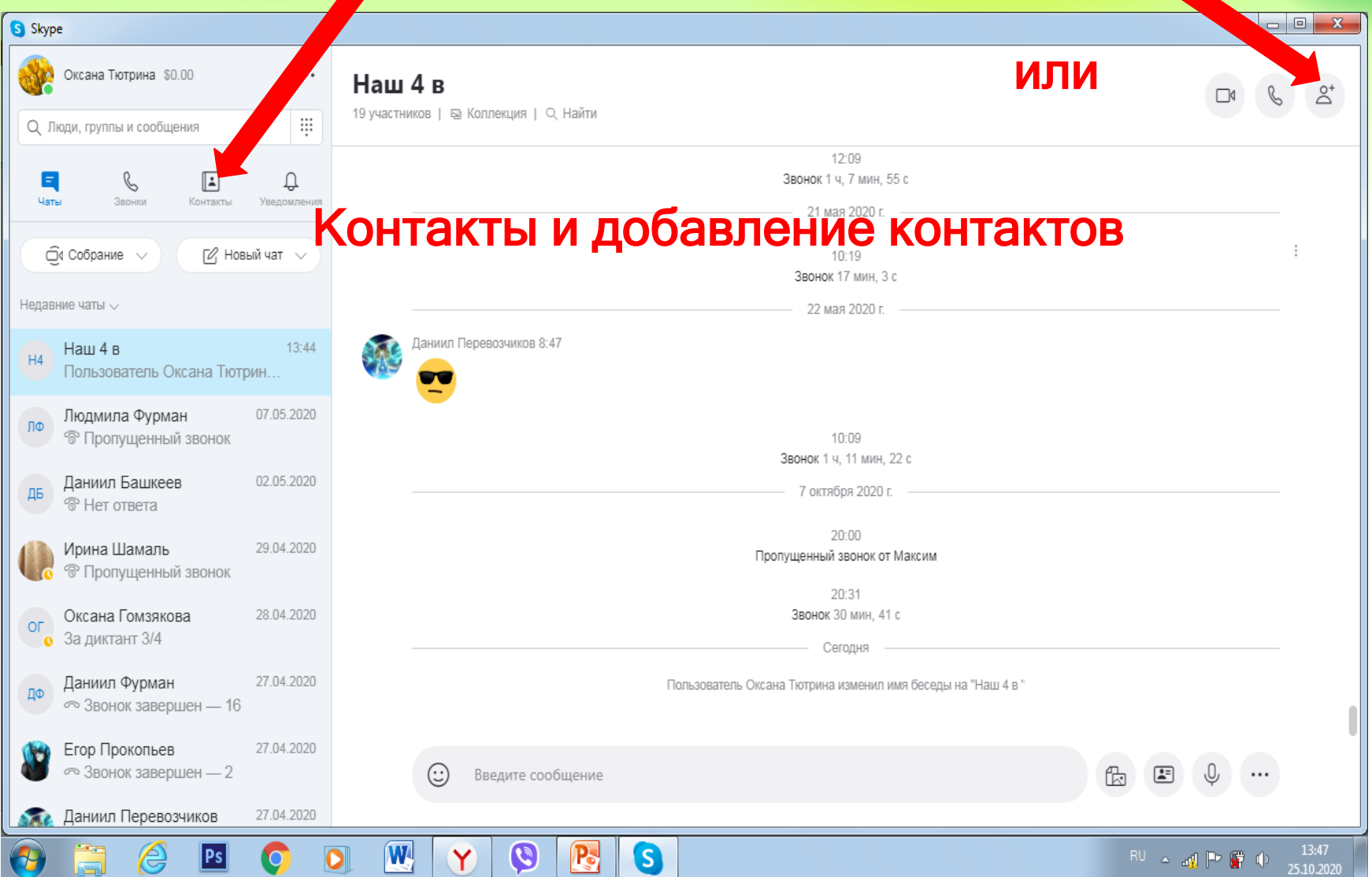

#### 7 этап Создание нового чата.

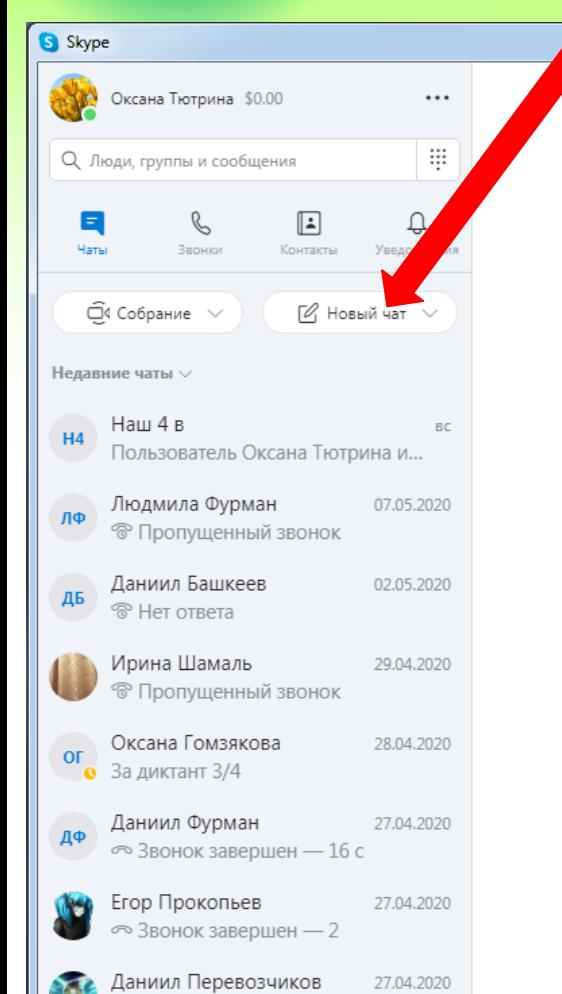

Ps

**C** 

 $\bullet$ 

 $|\mathbf{W}|$ 

Y

 $\mathbf{C}$ 

P-

G

Добро пожаловать! Оксана Тютрина

#### Легко организуйте собрание с любым пользователем

Отправьте приглашение всем пользователям, даже если у них нет Скайпа. Регистрации и загрузки не требуются.

Начать собрание

#### Звоните на городские и мобильные номера

Поделиться профилем

 $\mathbb{R}^{\mathbb{U}}$   $\sim$  all  $\mathbb{P}^{\bullet}$   $\mathbb{F}^{\bullet}$   $\Phi$ 

 $\begin{array}{c|c|c|c|c} \hline \multicolumn{3}{c|}{\mathbf{B}} & \multicolumn{3}{c|}{\mathbf{X}} \end{array}$ 

Звонки между абонентами Скайпа всегда бесплатные, но вы также можете звонить по выгодным тарифам на городские и мобильные телефонные номера.

Открыть панель набора

Вы вошли как oksana.tyutrina.73@mail.ru

Попробуйте переключить учетную запись, если вы не видите свои контакты или журнал бесед.

Подробнее

программы

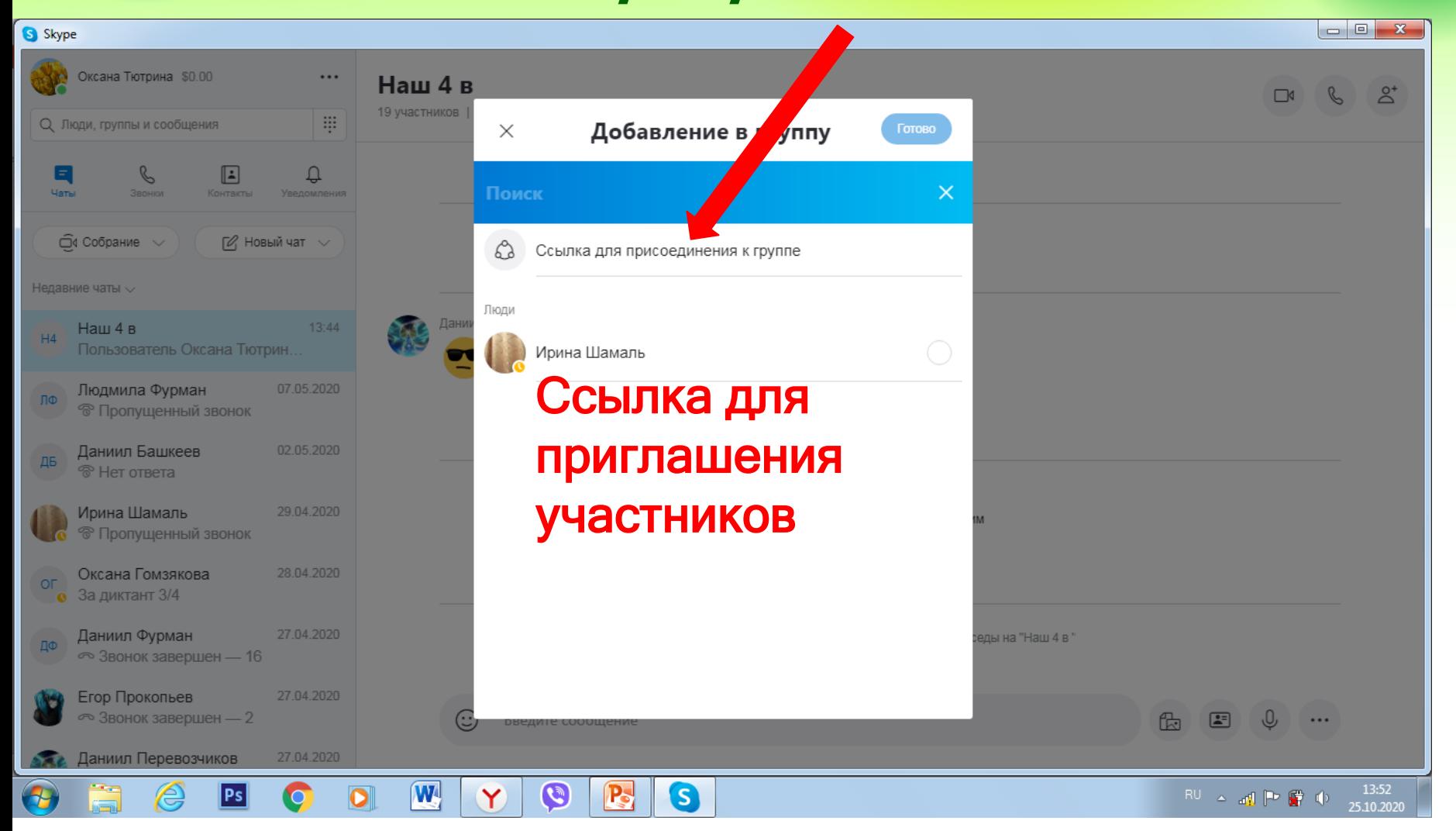

#### 9 этап Пошаговое использование программы

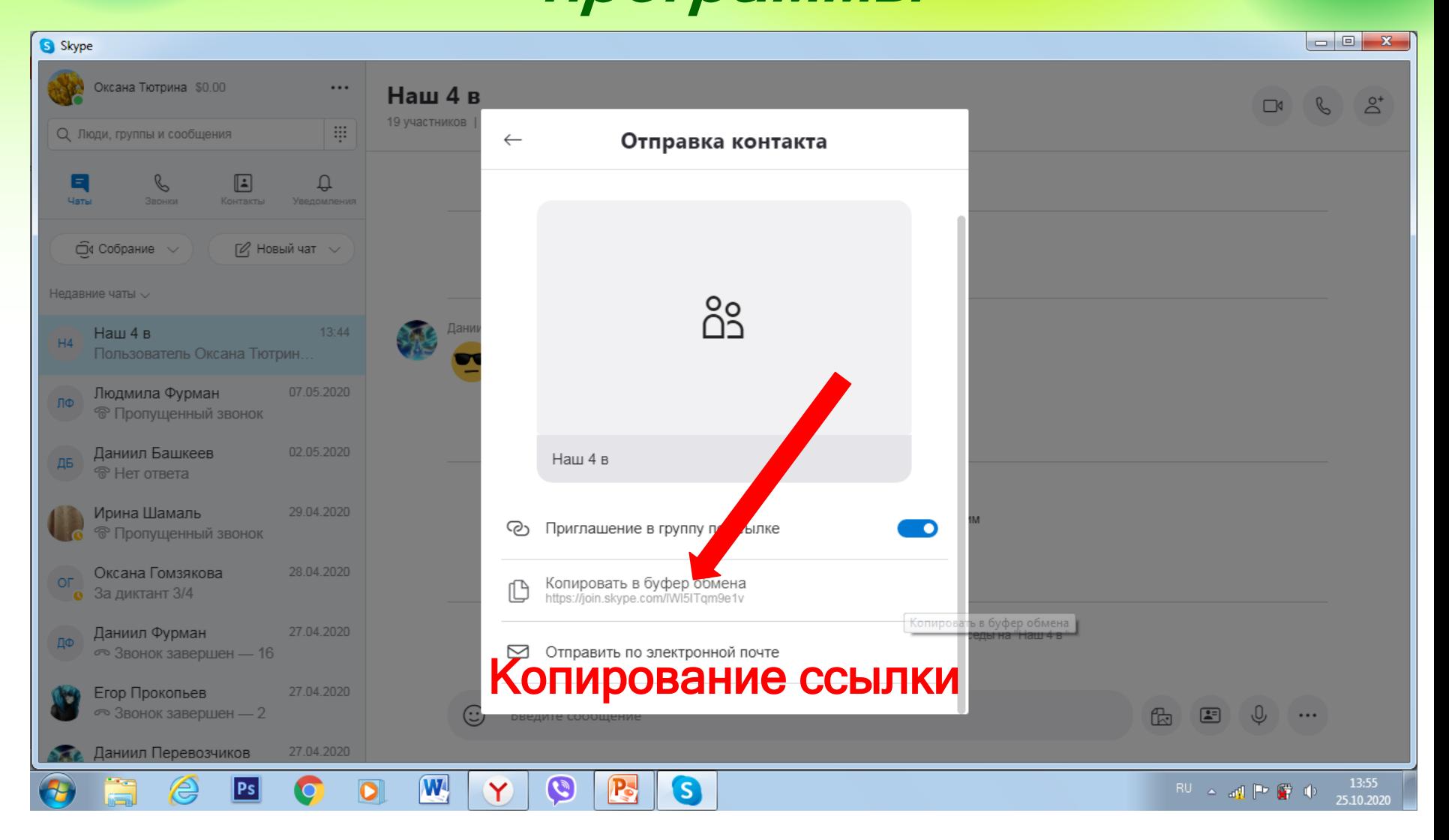

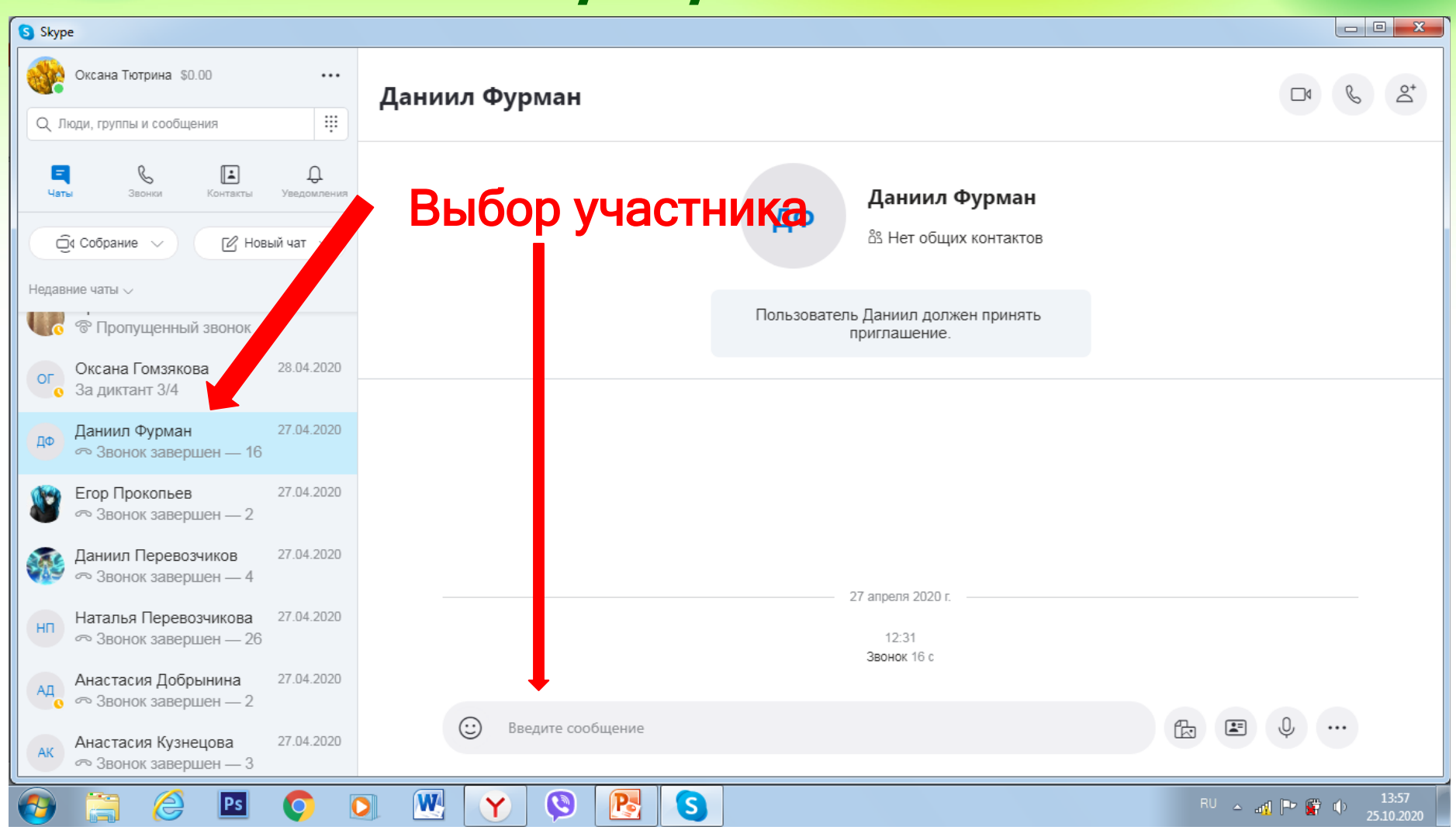

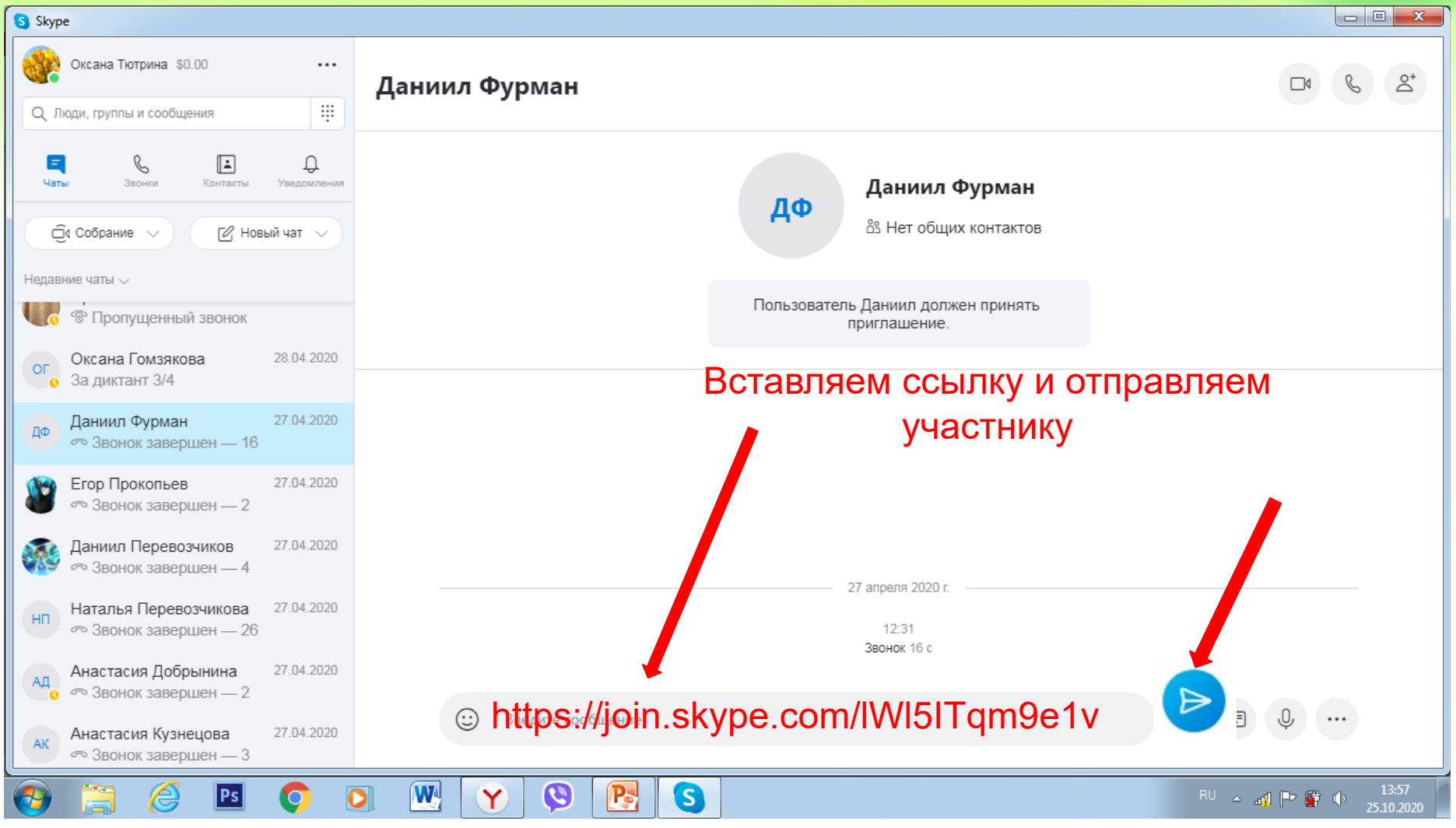

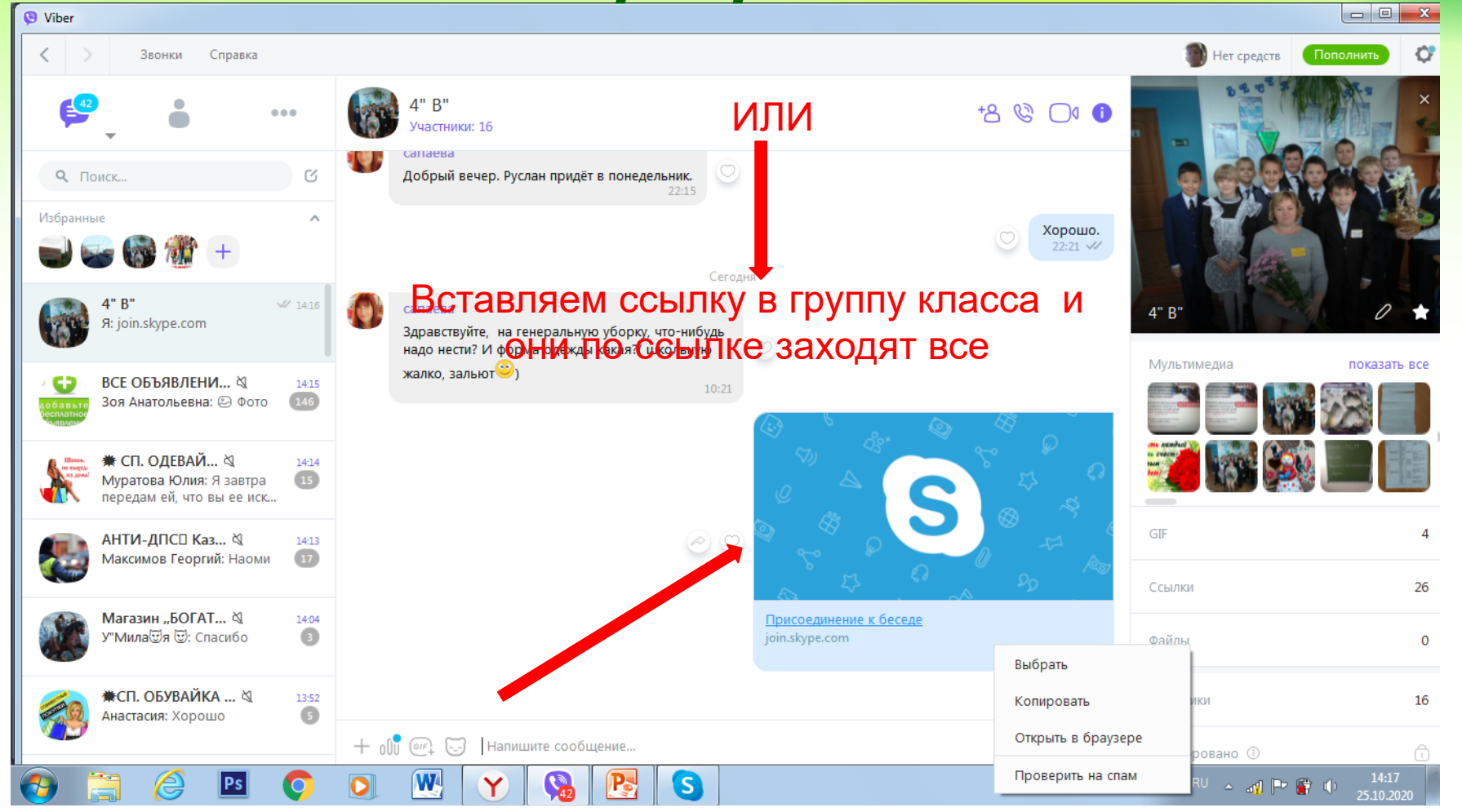

#### 13 этап Пошаговое использование программы

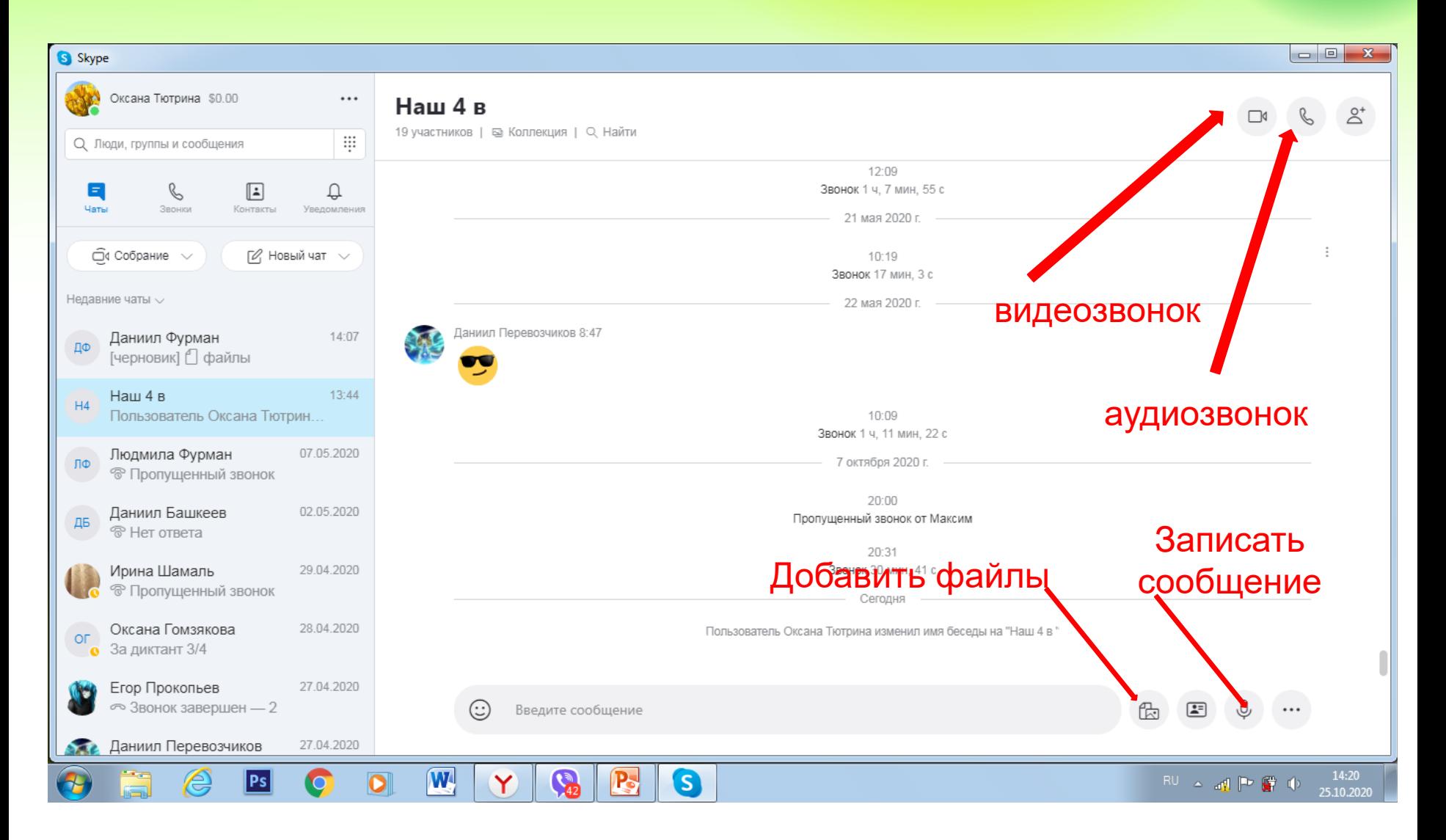

### 14 этап Создание опроса

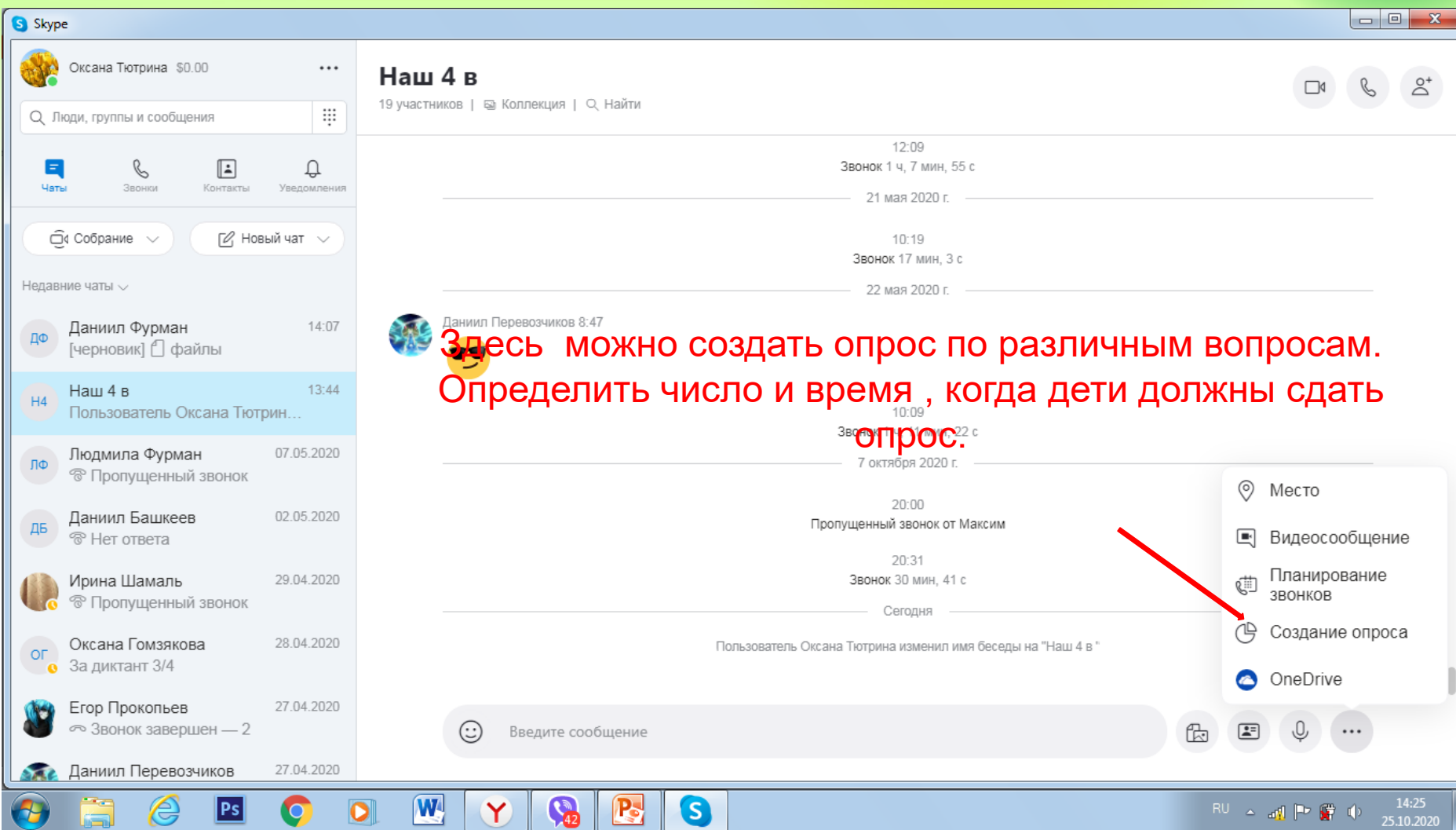

#### 15 этап Видеозвонок

W

S

Y

 $\mathbf{P}_2$ 

Skype<br>использует веб-камеру

Skype

Ирина Шамаль  $\equiv$ Через данную функцию можно проводить списывание текста.

Skype

Через данную функцию можно показывать презентации.

#### Демонстрация экрана

 $\cdots$ 

Еще

 $9:41$ 

26.10.2020

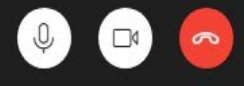

 $\mathsf{s}$ 

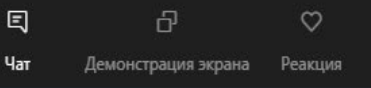

 $\mathsf{R}\mathsf{U} \ \ \blacktriangleq \ \ \mathsf{all} \ \ \mathsf{P}^{\bullet} \ \ \mathsf{S}^{\bullet} \ \ \mathsf{I}^{\flat}$ 

16 этап

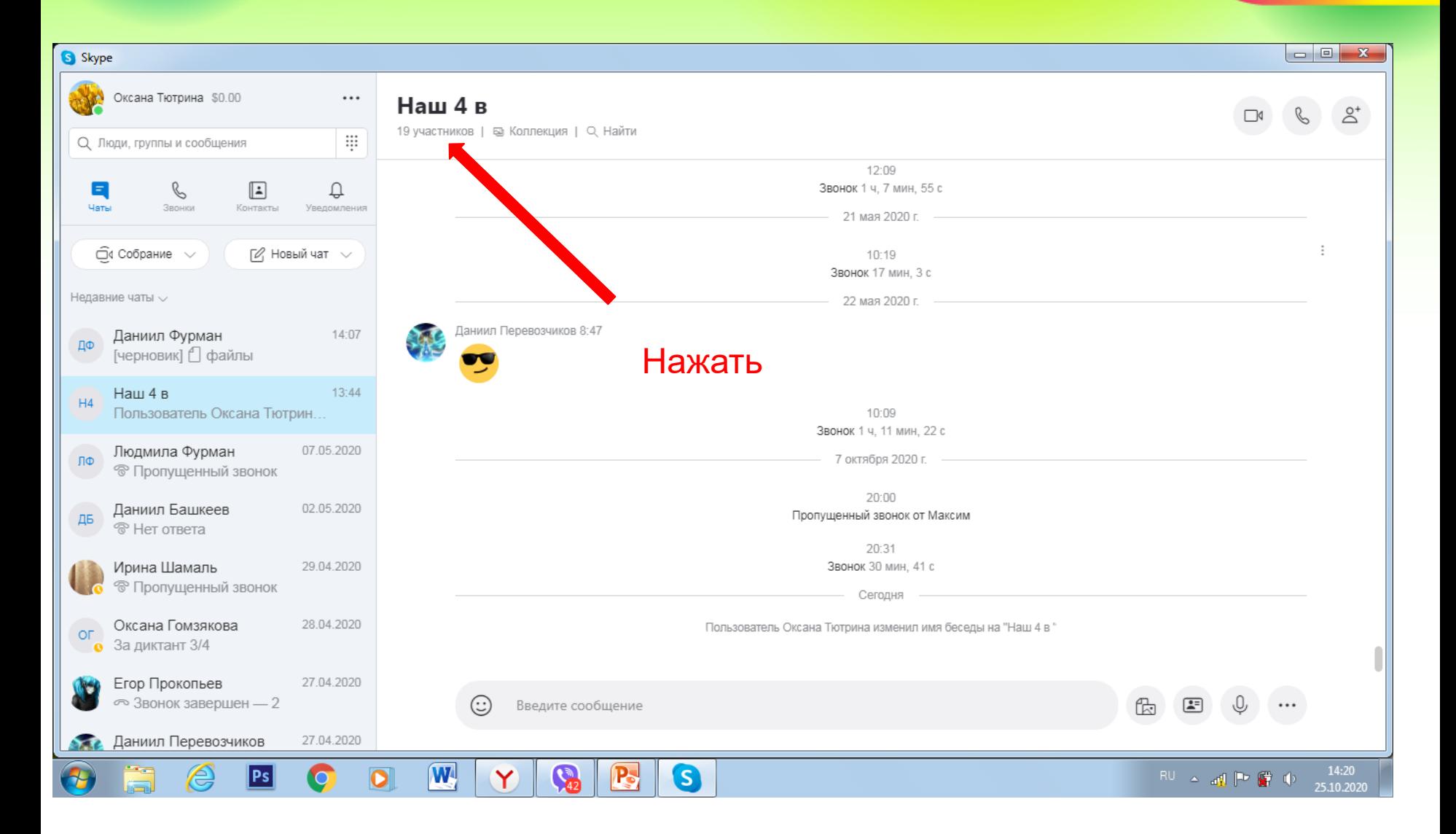

#### 17 этап

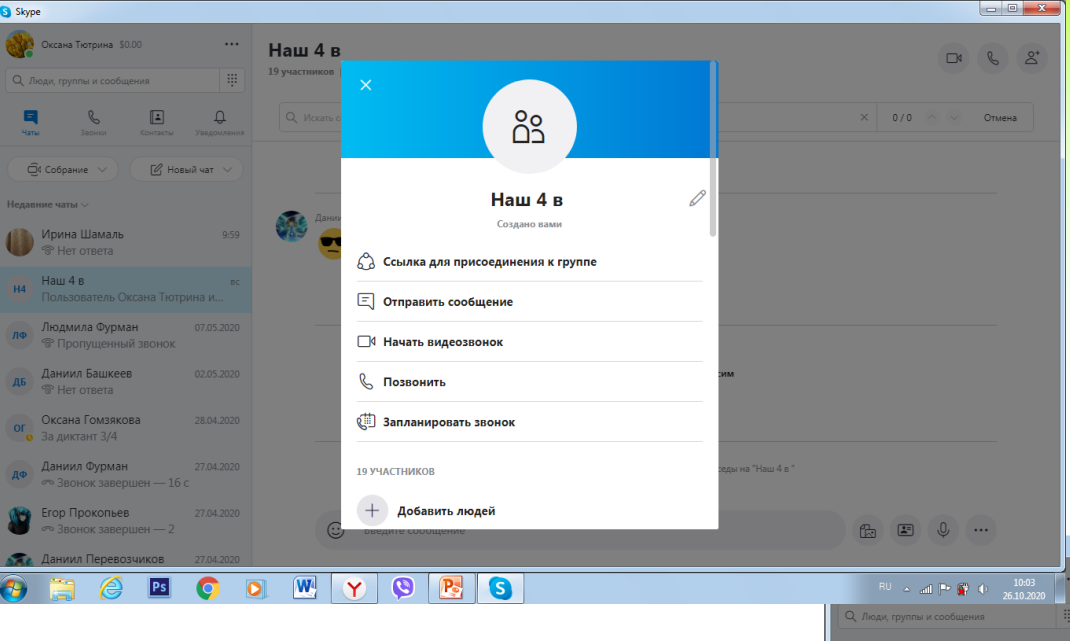

Можно поработать индивидуально с каждым. Например: отработать материал или проверить технику чтения

 $\begin{array}{c|c|c|c|c} \hline \multicolumn{1}{c|}{\mathbf{0}} & \multicolumn{1}{c|}{\mathbf{x}} \\\hline \end{array}$ 

#### Нажать

Появится весь список вашего класса.

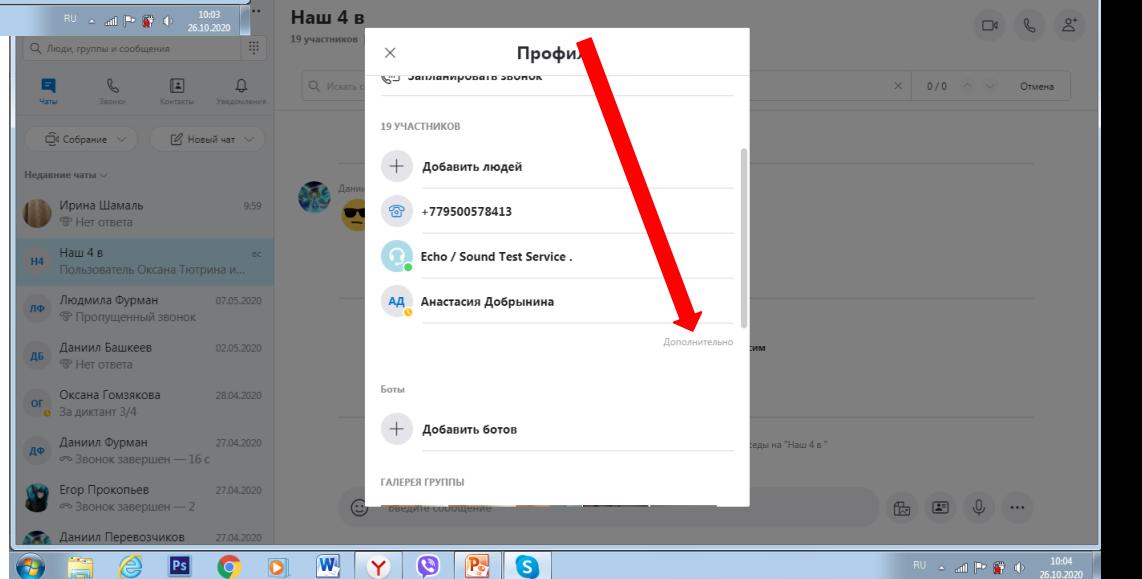

#### 18 этап

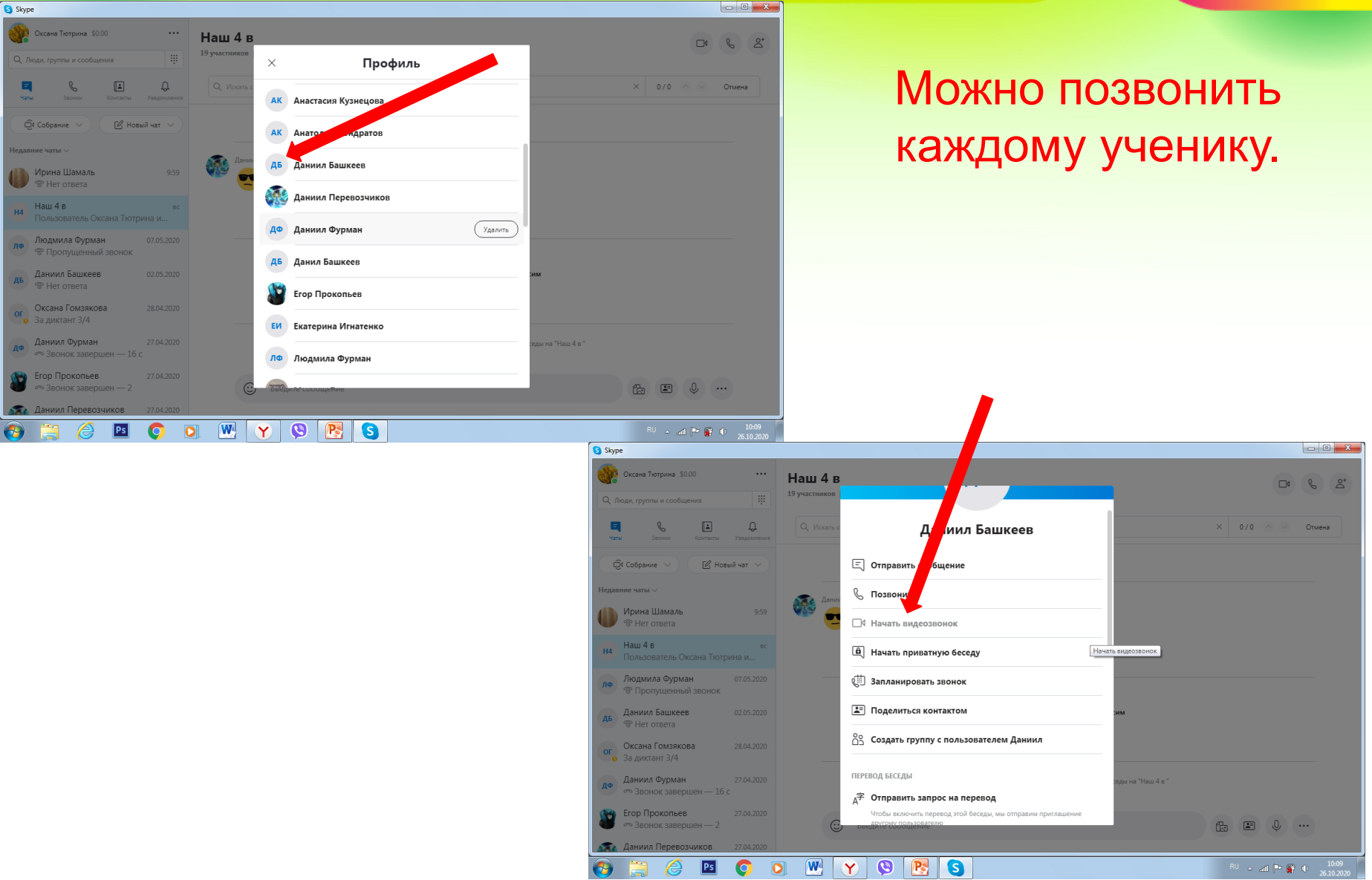

# Успехов в

## работе!